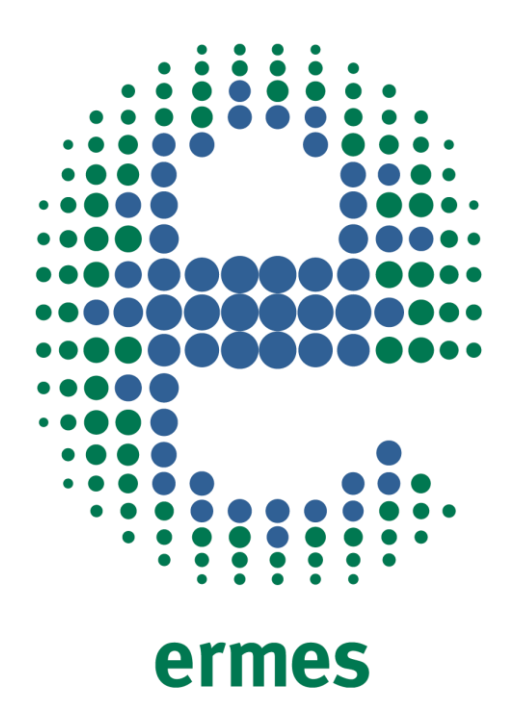

# ONNFC  $\mathsf{P}$ l **OXITEST**

www.velp.com

### How to Connect to VELP Ermes Platform **OXITEST**

In order to speed up the connection, be sure to get in contact with your IT specialist to get all your laboratory intranet connection details.

#### **Requirements:**

- 1. **Device**: PC, Tablet, Smartphone with your intranet (LAN or Wi-Fi)
- 2. **Browser**: Chrome, Safari, Firefox, Edge, UC browser

#### **FIRST STEP |** ACTIVATE VELP ERMES ACCOUNT

#### **A**

Go to www.velp.com through your internet browser.

#### **B**

In the Smart Lab menu click on "Configure Your VELP Ermes Account". Fill in the form and accept Terms and Conditions.

#### **C**

You will receive an email containing your ID, Password and a link to proceed to VELP Ermes authentication at the email address that you entered during the registration.

#### **D**

At the first login on VELP Ermes platform a new password will be requested: remember to change it!

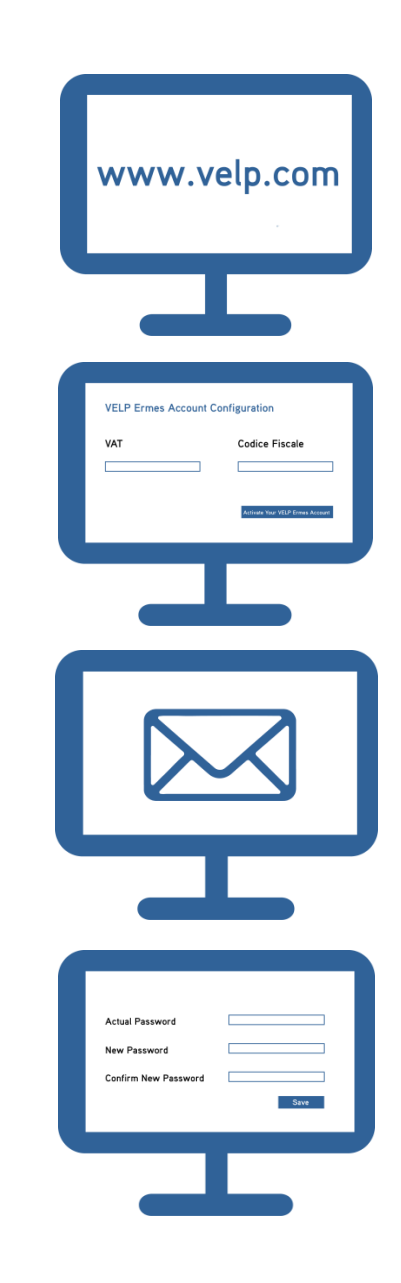

#### **Elevating laboratories to the cloud**

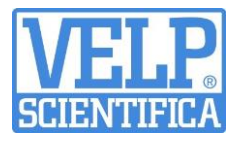

#### **SECOND STEP |** CONNECT YOUR OXITEST

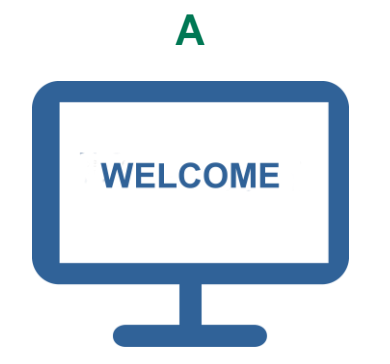

Turn on the OXITEST and open the OXISoft™ software on your PC

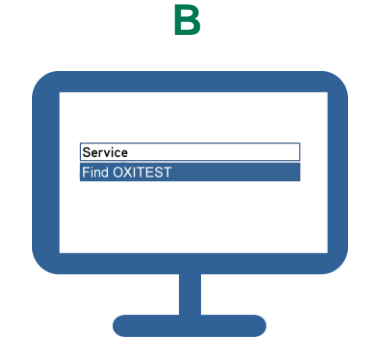

Select Service Menu → Find OXITEST to connect the analyzer to PC. Then from the same menu select ermes to enable the connection to VELP Ermes platform.

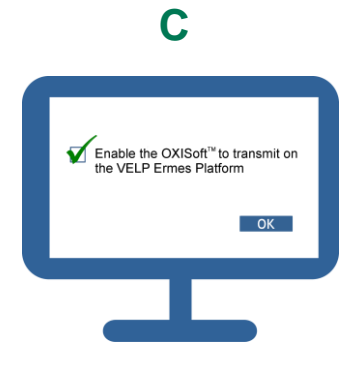

Flag the box "Enable OXISoft™ to transmit on the ERMES platform". Press OK. Flag which Oxitest  $(OXISoft<sup>TM</sup>$  manages up to 4 units) you want to enable.

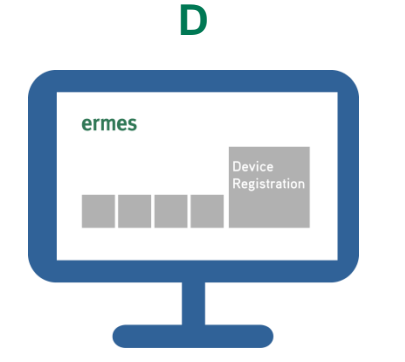

Login on VELP Ermes with your ID and Password received by email, and select "Device Registration".

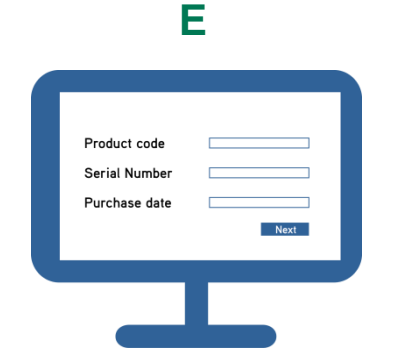

Enter the analyzer serial number, product code (you can find this information on the silver label on the back of it) and purchase date. Press Next.

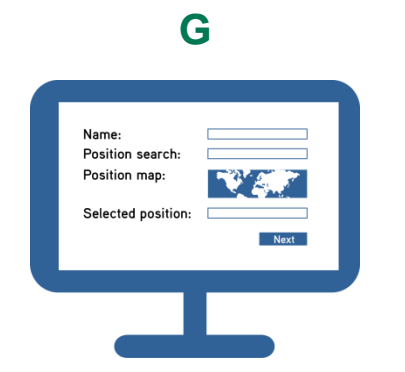

Give a name to your analyzer and enter the address where your instrument is located. Press Next.

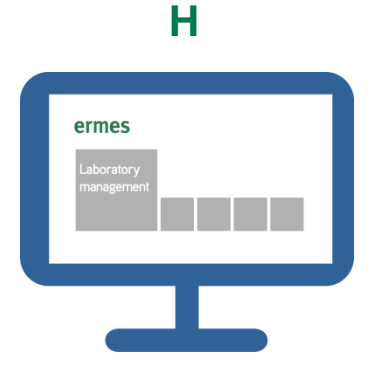

Assign your analyzer to a laboratory or create a new one selecting "Laboratory Management".

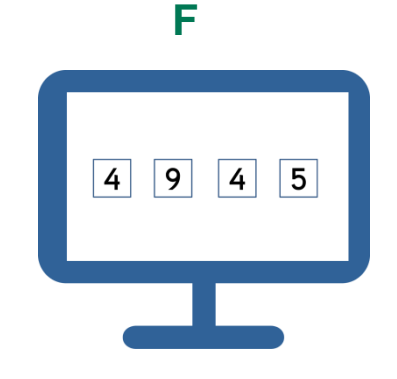

On OXISoft™ will appear a pop-up with a One Time Code (OTC) of four digits. Enter this number into VELP Ermes platform, Press Next and wait for connection.

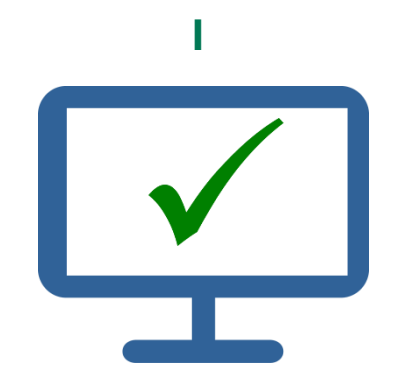

Now from "Instruments" you can monitor and control your connected analyzer.

#### **Elevating laboratories to the cloud**

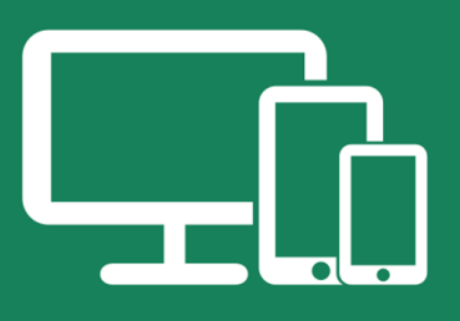

## Always Connected and Easy to Use

Monitor and manage multiple instruments 24/7 from your device. Real time visualization of your analysis and of the instrument working conditions. Immediate notifications and alerts.

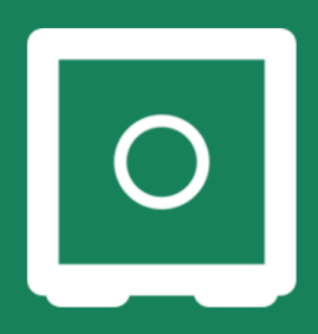

## **Safely Manage Your Data**

VELP Ermes collects and stores your data with the maximum level of encryption following the highest cybersecurity standards. You are now able to have access to your data anytime, anywhere. VELP Ermes will allow you to easily generate and share reports of your analyses.

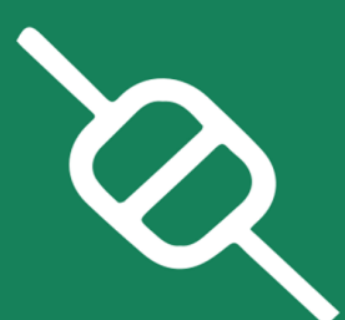

## Your Instrument Always Updated

Get software updates (OTA) immediately and benefit of all new features coming from VELP continuous product innovation.

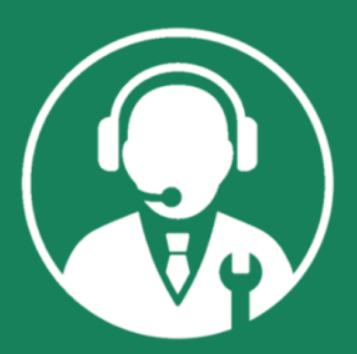

## **Enhanced Service Support**

Faster and smarter Service Support thanks to the direct contact with VELP specialists. With VELP Ermes we can guide you to get the maximum from your instrument.

# www.velp.com